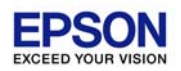

## 財務応援 **Super** ネットワーク版 **Ver.8.41**

## バージョンアップ手順書

平素は、弊社製品をご愛用くださいまして、誠にありがとうございます。

本プログラムをご利用いただく場合には、本書の内容をご確認の上、手順にしたがってプログラムのバージョンアッ プを行ってください。

### *1* はじめに

◆◆◆ 更新対象プログラム

次の更新対象プログラムがセットアップされていることをご確認ください。

◆ 財務応援 Super ネットワーク版 Ver.8.40/Ver.8.40e8

※e8 になっていない場合は、バージョンアップ後に必ず e8 にしてください。

## *2* システムの対応内容

このプログラムは、次の問題に対応したプログラムです。

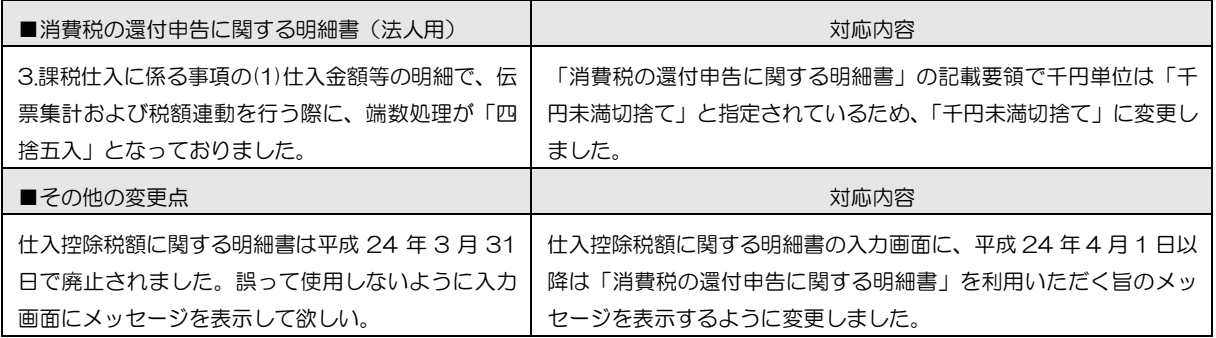

#### *3* バージョンアップ前の確認事項

万一に備えて、各会社データのバックアップがあることを確認してください。 バックアップのないデータは、バージョンアップの前にバックアップデータを作成してください。

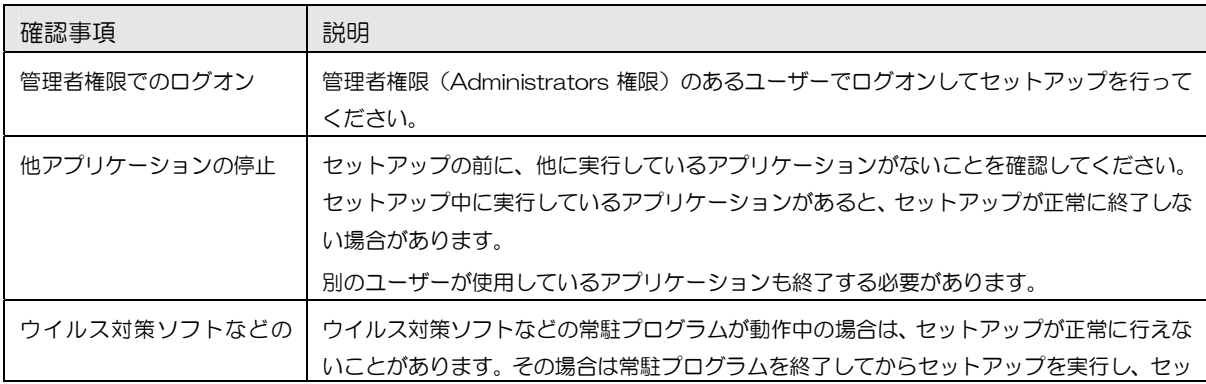

バージョンアップを行う前に、次の点をご確認ください。

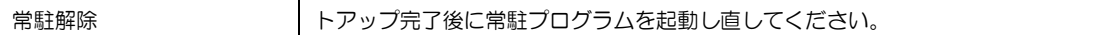

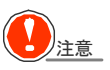

# 注意 ◆ 再起動が必要な場合があります。

セットアップを開始したとき、またはセットアップ処理中に、Windows の再起動を行うためのメッセージが表示 される場合があります。その場合は、Windows を再起動してください。

#### *4* バージョンアップの手順

#### 財務応援 Super のバージョンアップ

プログラムが登録されているコンピューター全てに対して、プログラムを Ver.8.41 にバージョンアップします。そ の場合、すでにセットアップされている Ver.8.40 をアンインストールする必要はありません。上書きセットアップ してください。

次の状況を前提に説明します。

C:¥DOWNLOAD:解凍したファイルが存在するハードディスクのドライブとフォルダー

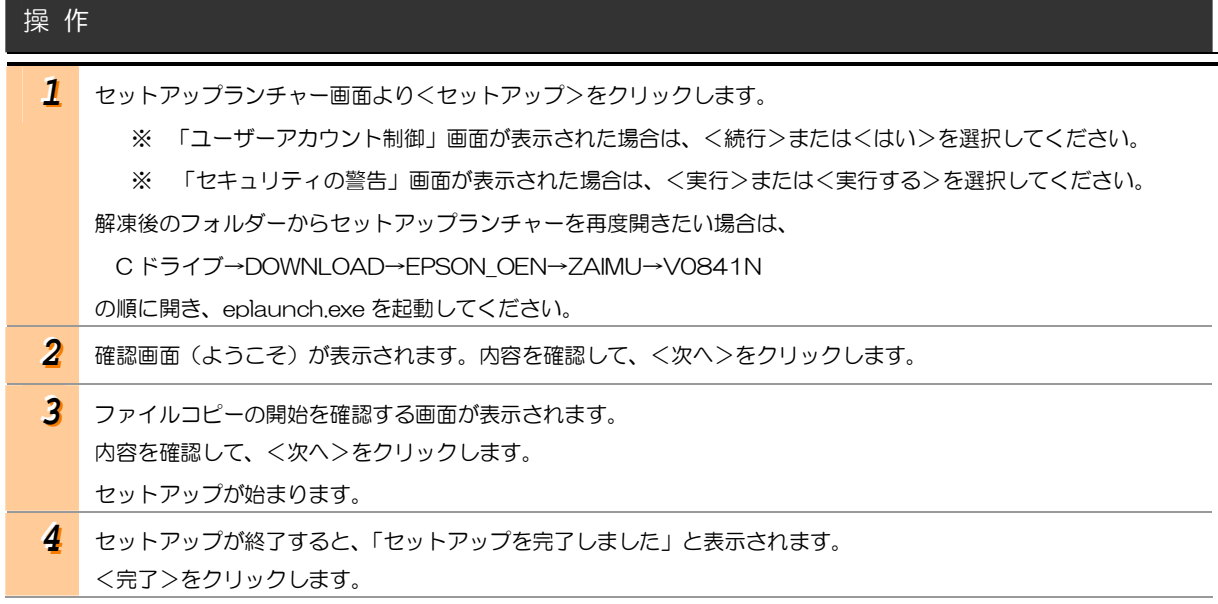

以上で、財務応援 Super ネットワーク版 Ver.8.40 へのバージョンアップ作業は終了です。

以上

© セイコーエプソン株式会社